## AI チャットボットの使い方

1. 下記 QR コードを読み取り「よくある質問と回答」ページの右下にある緑色の四角いアイコ ンを押します。

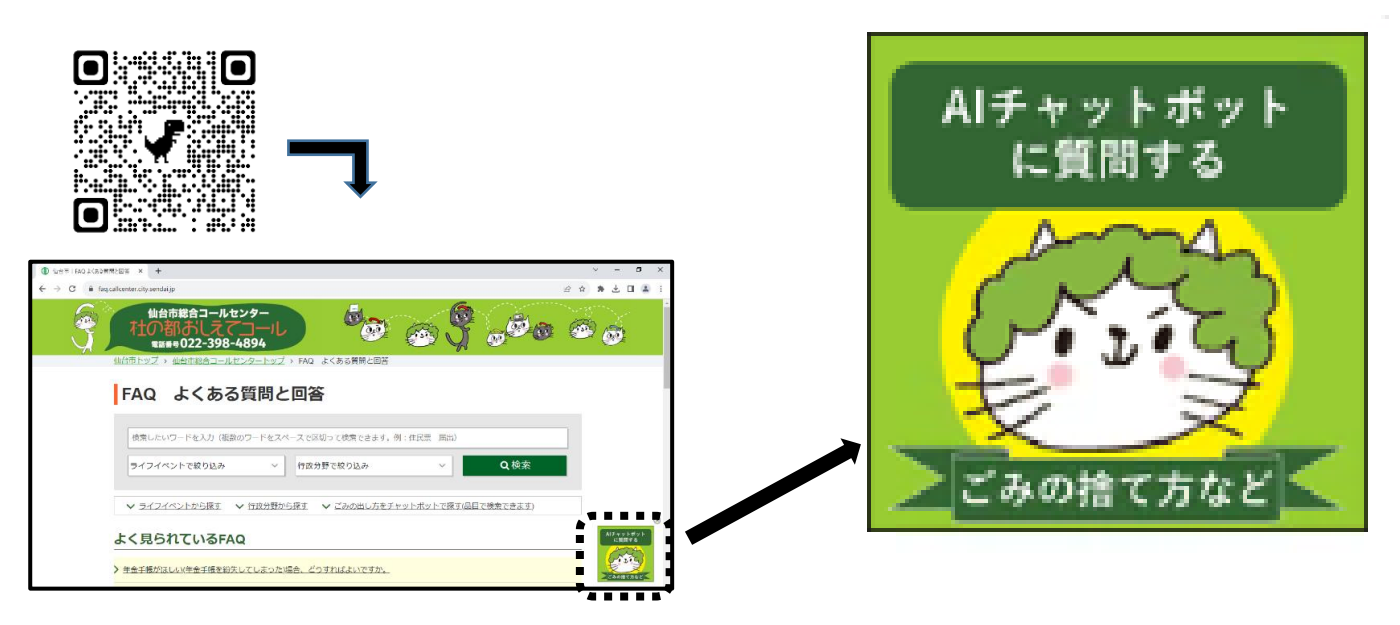

2. 「仙台市 AI チャットボット」が表示されます。①メッセージ入力欄に「地域清掃」と入力し、② のマークを押してください。そうすると検索結果がいくつか表示されます。③>を押すと画 面が切り替わります。「地域清掃ごみ袋はどこでもらえますか。」が表示されたら、④「詳細を 見る」を押します。

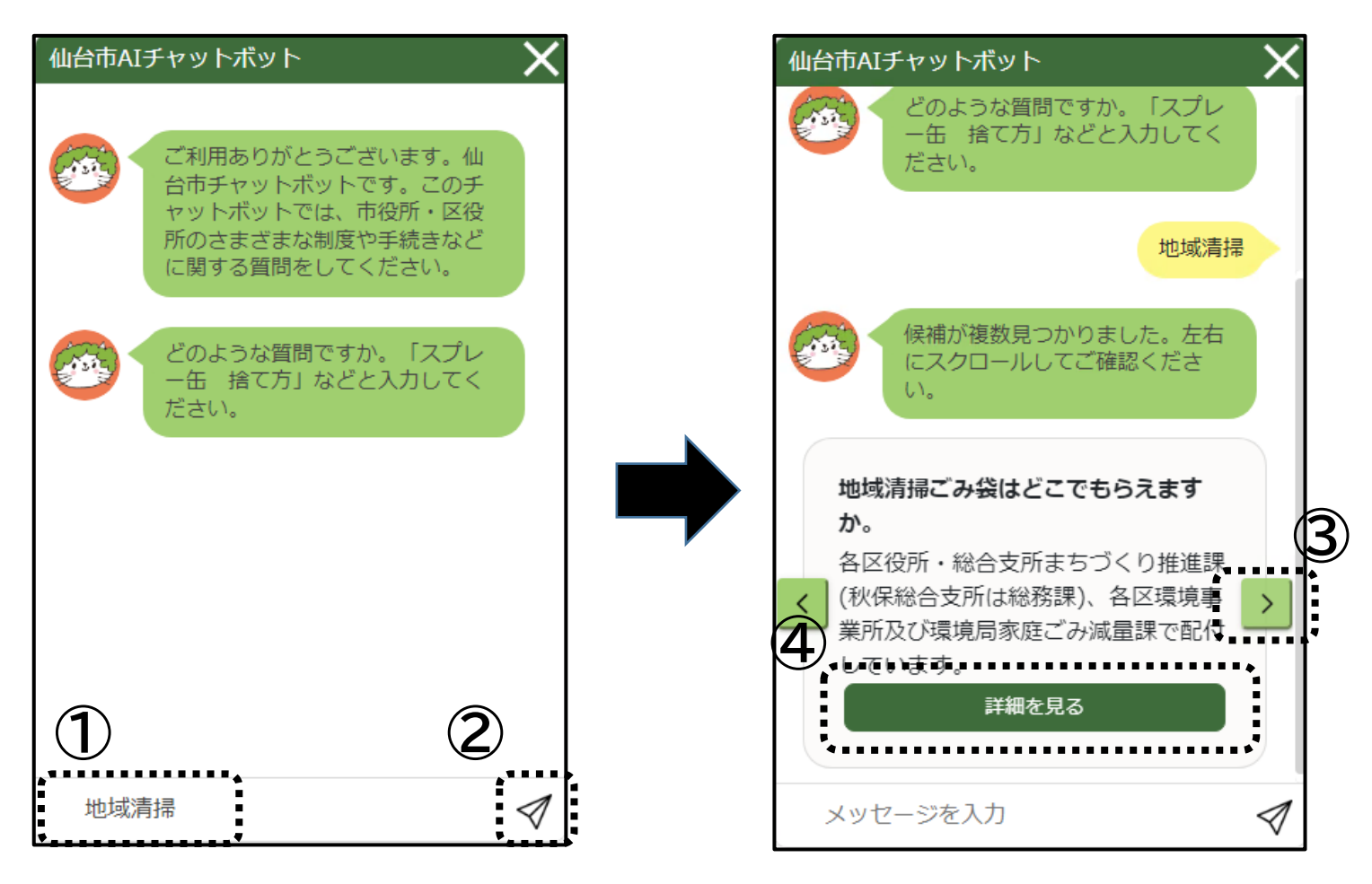

3. 回答内容が表示されます。⑤「地域清掃やボランティア清掃」を押すと更に詳しいページが 表示されます。

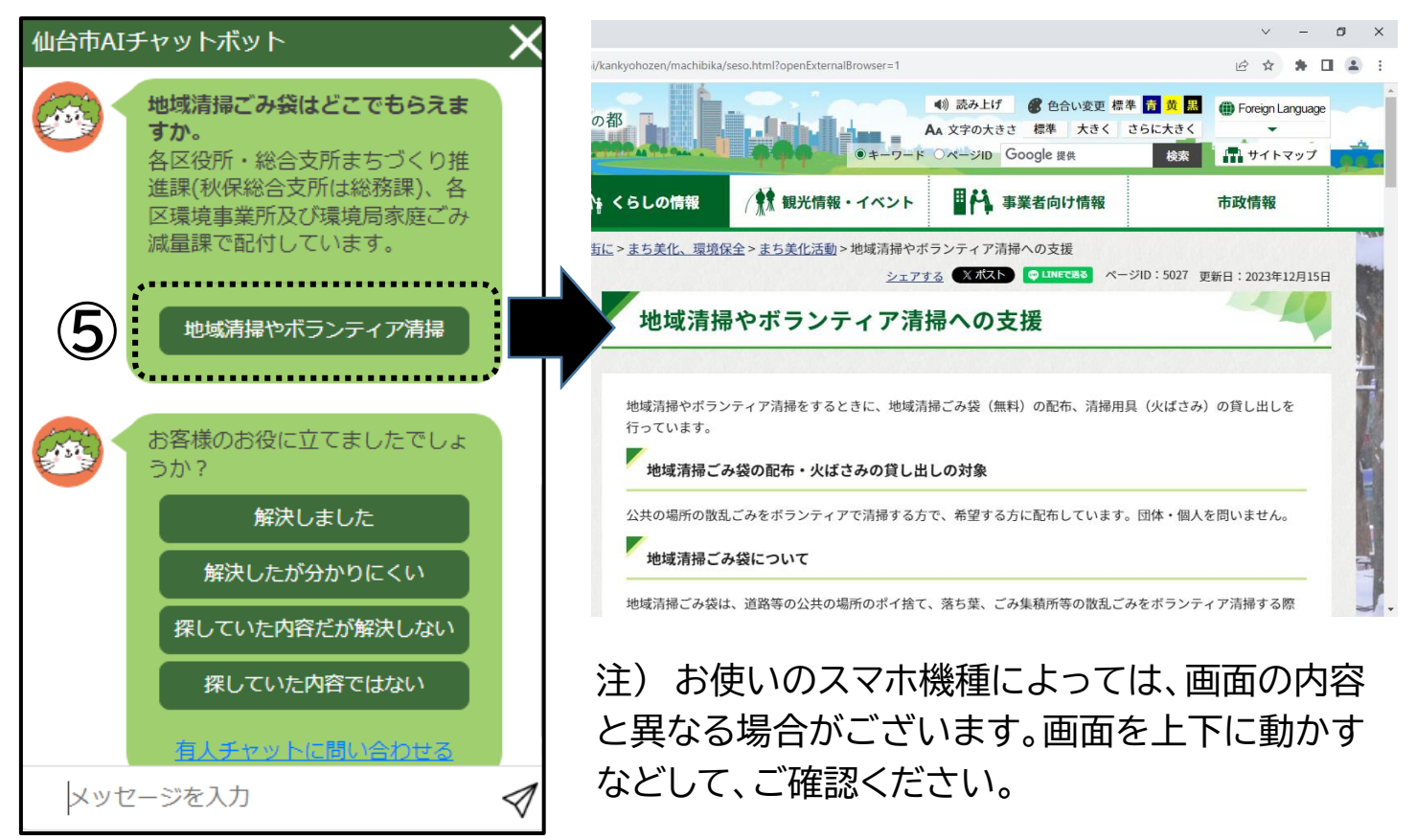

4. 解決しなかった場合は、「探していた内容だが解決しない」「探していた内容ではない」を押 すと、表示した回答以外の検索結果の表示に戻ります。「有人チャットに問い合わせる」を 押すと有人チャットに切り替えることも可能です。

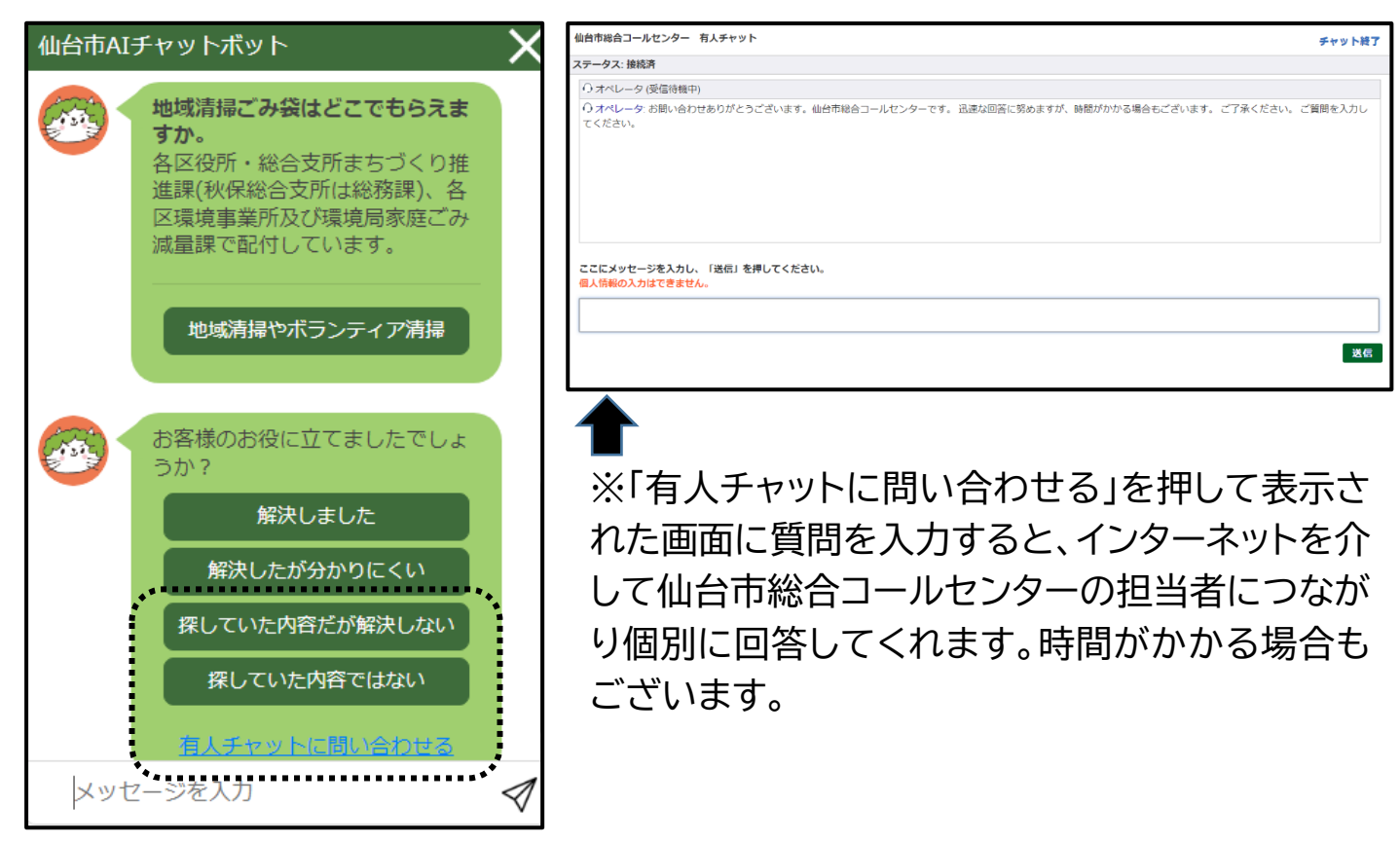

## 仙台市手続きガイドの使い方

1. 右記 QR コードから仙台市ホームページにアクセスします。

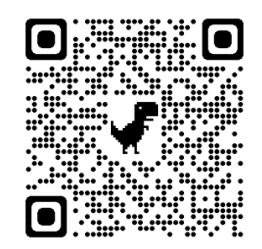

「ライフイベントから探す」を押します。

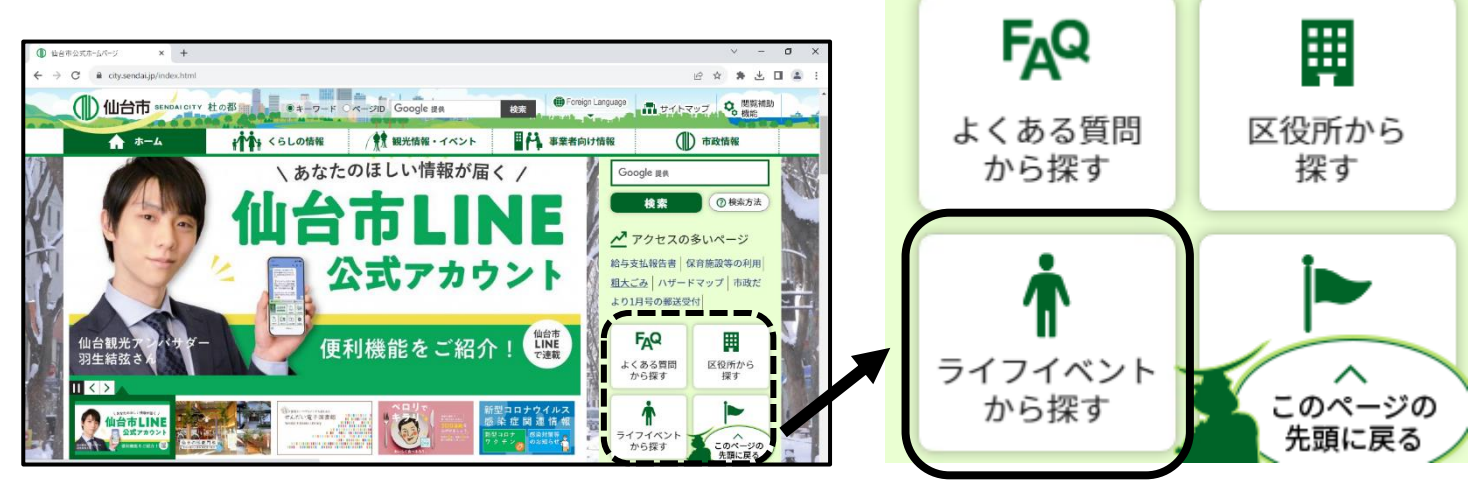

2. 緑色のバナー「仙台市手続きガイド」へを押します。

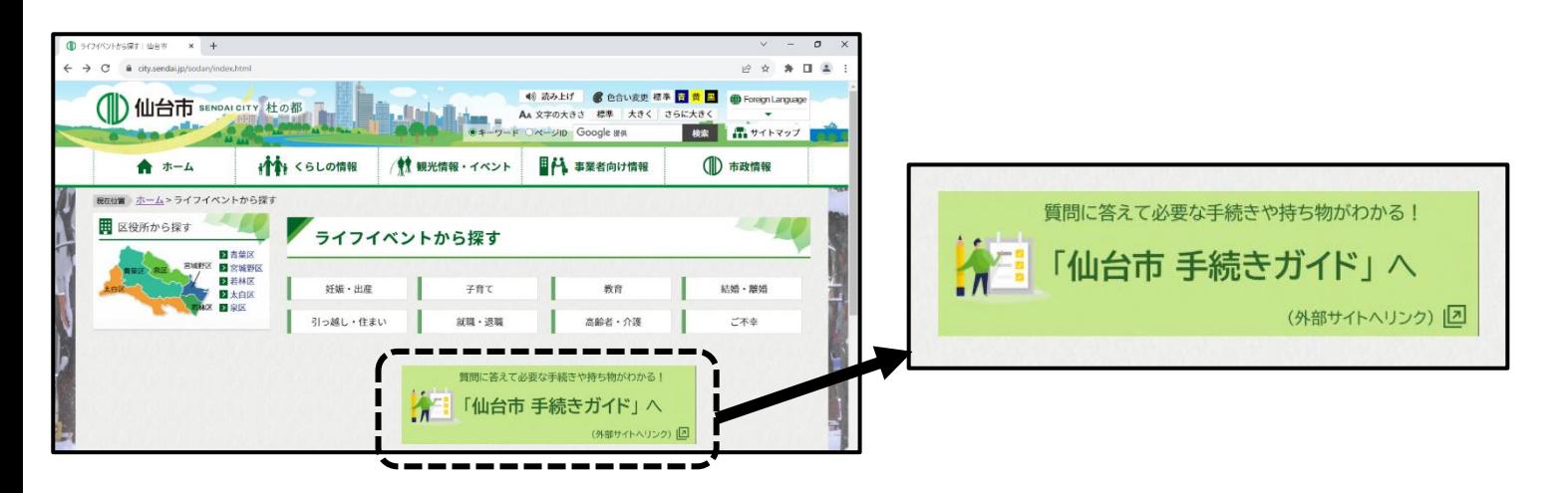

## 3. 仙台市手続きガイドページが表示されます。

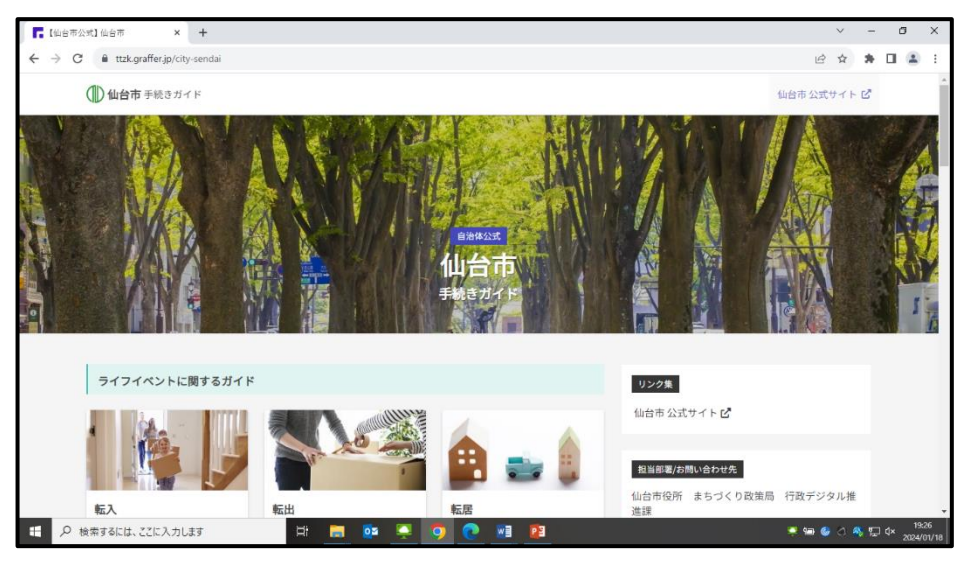

 「仙台市手続きガイド」は質問に答えて必要な手続きや持ち物を教えてくれる機能です。町 内会活動に直接的に関連する事項は少ないですが、下記の内容について知ることができま す。興味がある方はお試しください。

「ライフイベントに関するガイド」

転入、転出、転居、結婚、出生など

「各種支援に関するガイド」

若年・子育て世代住替支援判定、指定難病の医療費助成など

「保育施設入所に関するガイド」

保育園にこれから申し込む方向け、保育園を利用中または申し込み中の方向け

「罹災(届出)証明書の申請手続きに関するガイド」※試用版

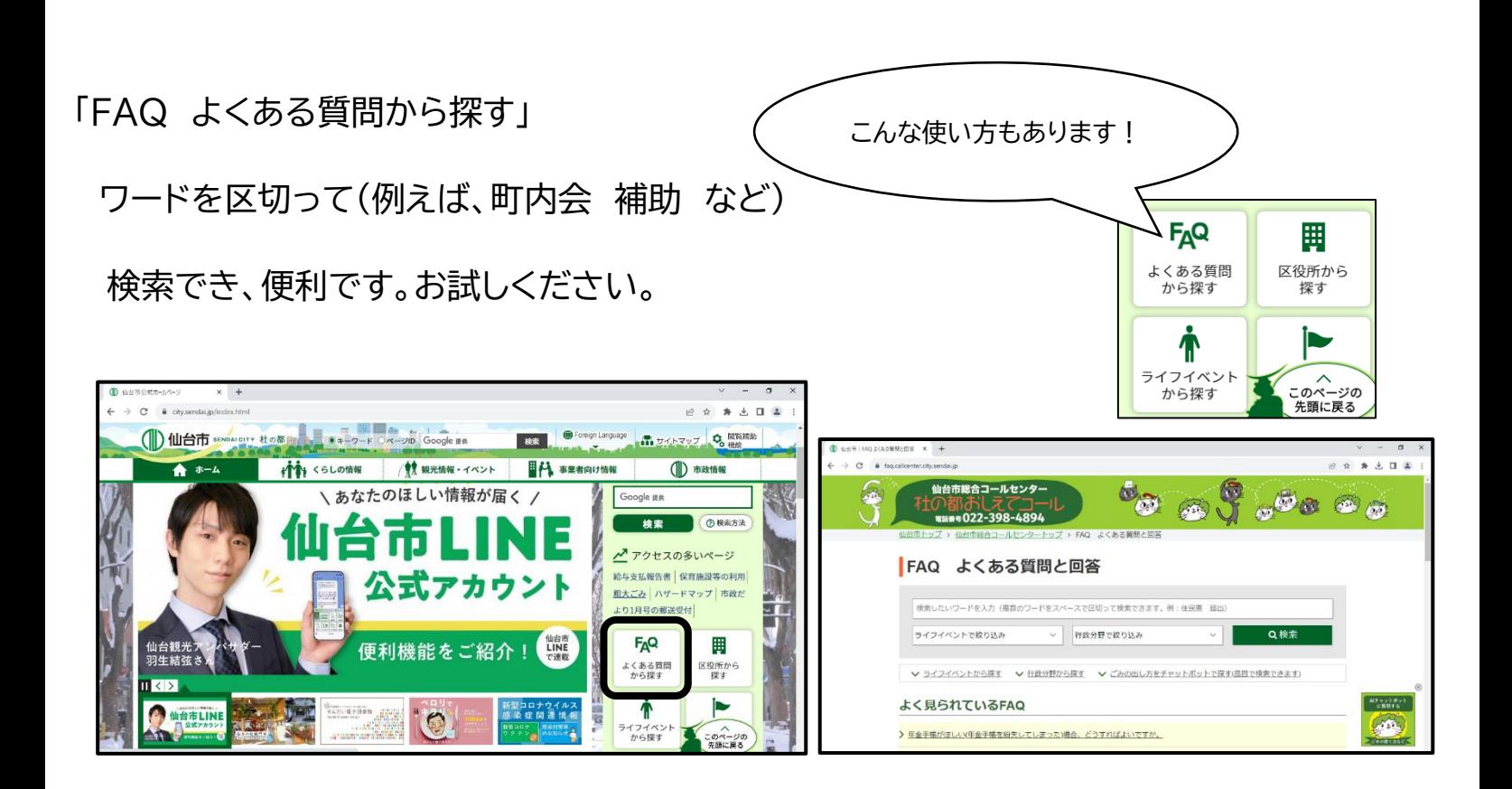